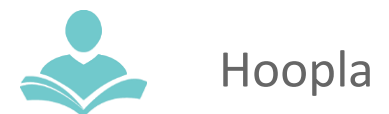

With **Hoopla**, you can borrow, instantly stream, and download free audiobooks, movies, music, comics, eBooks, television and BingePass\* titles. **Hoopla** is available to use on your desktop, smartphone, tablet, Roku, Apple TV, Fire TV, and Android TV.

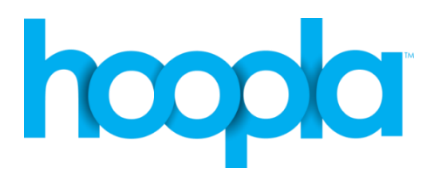

Some key information to note before you begin is:

- Each registered cardholder has access to up to 25 titles each month. These titles are always available to you with no waiting throughout the month. The monthly borrow limit resets on the first day of the new month.
- Most Movies and TV episodes are available for 72 hours from the time you borrow the title. Some publishers limit the borrowing time to 48 hours.
- Music is available for 7 days from the original time of checkout.
- Audiobooks, Comics, and eBooks are available for 21 days from the time you borrow the title
- You must sign up with **Hoopla** before you are able to use it.

## **Using the Computer**

- Go to<https://www.hoopladigital.com/home>
- Click **Sign Up Today** in the top of the screen.
- On the next page, choose **Indian Trails Library** in the list of libraries and then click **Next.** Enter your library card number and PIN (the last 4 digits of your phone number). You must have a valid Indian Trails Library card number to register.
- Enter your email address and password.
- Click Register.
- Search and browse for titles.
- Borrow and stream.

## **Using the App**

The app is available for Android, iOS, and Kindle Fire generation 4 through 7 devices and requires a valid Wi-Fi or data connection; however, items are available to download for offline use on the app enabled device. Hoopla is not available for Kindle Fire generation 3 or older. For Fire tablet 8 and above, the process is different, to find out more go to<https://www.hoopladigital.com/help> and click the Amazon Basics button.

- 1. Search for and download the **Hoopla Digital** app from the Google Play or Apple App store.
- 2. Open the app. If you are already registered, tap the Sign In icon. Enter your email address and password to sign in.
- 3. If you are not already registered, tap the Sign Up icon and follow the prompts for signing up.
- 4. Search, browse and borrow titles. You must stream all items within the app itself.

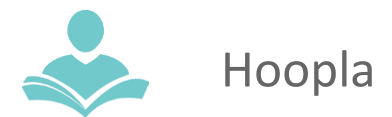

5. To download items for offline use, you must fully download the item before taking your device offline. Once you have borrowed an item, locate the item in your Borrowed list and tap on it. Then, depending on your device, you will see a cloud icon or a Download button. Tap this and wait for the download to complete. This title will now be available for offline use within the application itself.

Note: The download feature is ONLY available on app enabled devices.

\* **BingePass** gives you unlimited access to stream entire collections of content for seven days. For example: the Great Courses Library Collection BingePass will give you access to hundreds of courses, or with Magazines BingePass you can read current and recent issues of popular magazines.

For more assistance:

- Call us at 847-459-4100 ext. 3 to set up a free one-on-one session.
- Email us at **[adult@itpld.org](mailto:adult@itpld.org)**
- Stop by the Adult Services Desk for a quick in-person tutorial of our eResources.
- Also, be sure to visit: **<http://www.indiantrailslibrary.org/booksandmedia/downloadables.html>** to keep up-to-date with our latest eResources.

**Revised:** 04/05/2023